Your Global Automation Partner

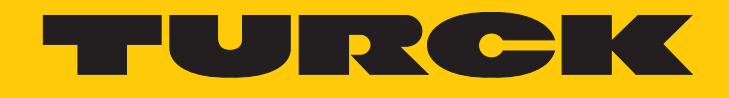

# IMX12-CCM… Schaltschrankwächter

Betriebsanleitung

Hans Turck GmbH & Co. KG | T +49 208 4952-0 | F +49 208 4952-264 | more@turck.com | www.turck.com

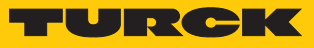

# Inhaltsverzeichnis

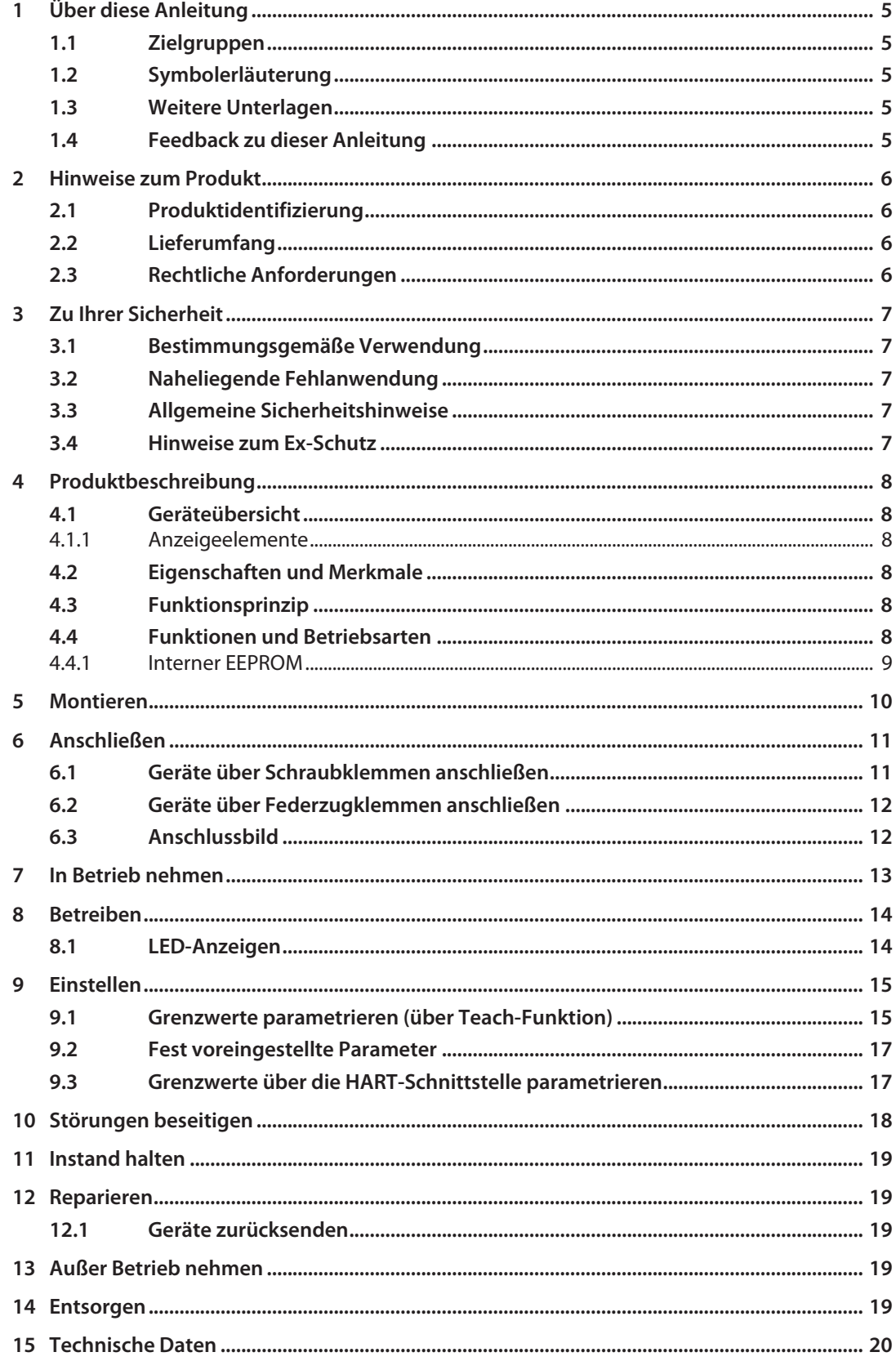

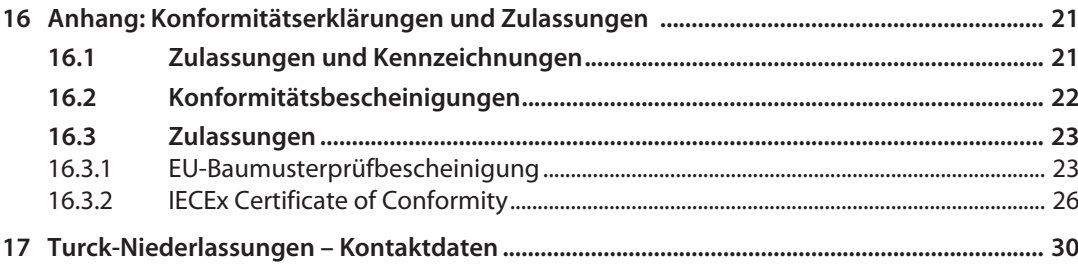

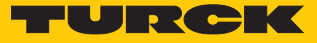

# <span id="page-4-0"></span>1 Über diese Anleitung

Die Anleitung beschreibt den Aufbau, die Funktionen und den Einsatz des Produkts und hilft Ihnen, das Produkt bestimmungsgemäß zu betreiben. Lesen Sie die Anleitung vor dem Gebrauch des Produkts aufmerksam durch. So vermeiden Sie mögliche Personen-, Sach- und Geräteschäden. Bewahren Sie die Anleitung auf, solange das Produkt genutzt wird. Falls Sie das Produkt weitergeben, geben Sie auch diese Anleitung mit.

#### <span id="page-4-1"></span>1.1 Zielgruppen

Die vorliegende Anleitung richtet sich an fachlich geschultes Personal mit Kenntnissen im Explosionsschutz (z. B. EN 60079-14 etc.) und muss von jeder Person sorgfältig gelesen werden, die das Gerät montiert, in Betrieb nimmt, betreibt, instand hält, demontiert oder entsorgt.

## <span id="page-4-2"></span>1.2 Symbolerläuterung

In dieser Anleitung werden folgende Symbole verwendet:

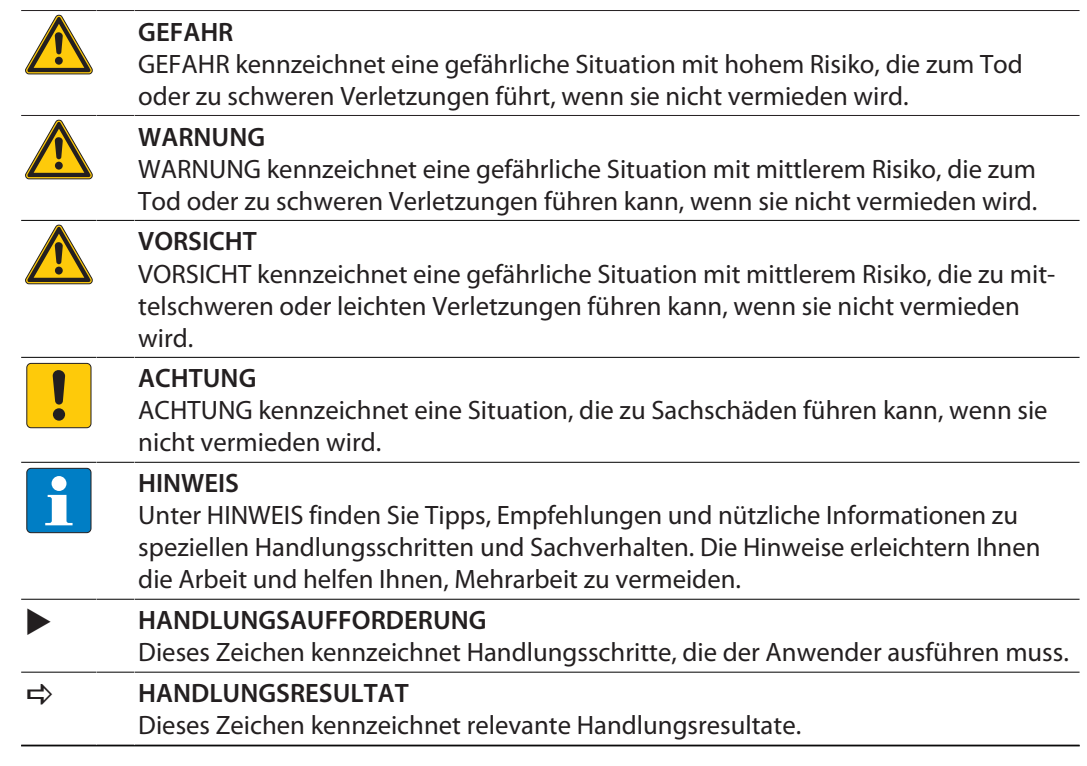

## <span id="page-4-3"></span>1.3 Weitere Unterlagen

Ergänzend zu diesem Dokument finden Sie im Internet unter **[www.turck.com](http://www.turck.com)** folgende Unterlagen:

- Datenblatt
- n Kurzbetriebsanleitung
- n Zulassungen

#### <span id="page-4-4"></span>1.4 Feedback zu dieser Anleitung

Wir sind bestrebt, diese Anleitung ständig so informativ und übersichtlich wie möglich zu gestalten. Haben Sie Anregungen für eine bessere Gestaltung oder fehlen Ihnen Angaben in der Anleitung, schicken Sie Ihre Vorschläge an **[techdoc@turck.com](mailto:techdoc@turck.com)**.

# <span id="page-5-0"></span>2 Hinweise zum Produkt

## <span id="page-5-1"></span>2.1 Produktidentifizierung

Diese Anleitung gilt für den folgenden Schaltschrankwächter:

- $\blacksquare$  IMX12-CCM02-MTI-1I2T-HC/L
- $\blacksquare$  IMX12-CCM02-MTI-1I2T-HC/L/CC

## <span id="page-5-2"></span>2.2 Lieferumfang

Im Lieferumfang sind enthalten:

- Schaltschrankwächter
- n Kurzbetriebsanleitung
- n Klebefolie (Target) zum Abkleben reflektierender Flächen

## <span id="page-5-3"></span>2.3 Rechtliche Anforderungen

Das Gerät fällt unter folgende EU-Richtlinien:

- n 2014/30/EU (Elektromagnetische Verträglichkeit)
- 2014/34/EU (ATEX-Richtlinie)
- 2011/65/EU (RoHS-Richtlinie)

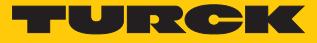

## <span id="page-6-0"></span>3 Zu Ihrer Sicherheit

Das Produkt ist nach dem Stand der Technik konzipiert. Dennoch gibt es Restgefahren. Um Personen- und Sachschäden zu vermeiden, müssen Sie die Sicherheits- und Warnhinweise beachten. Für Schäden durch Nichtbeachtung von Sicherheits- und Warnhinweisen übernimmt Turck keine Haftung.

#### <span id="page-6-1"></span>3.1 Bestimmungsgemäße Verwendung

Das Gerät ist ausschließlich zum Einsatz im industriellen Bereich bestimmt.

Der Schaltschrankwächter IMX12-CCM… überwacht Temperatur, relative Luftfeuchte und Türstatus in Schaltschränken. Die Geräte sind für den Betrieb in Zone 1 geeignet.

Das Gerät darf nur wie in dieser Anleitung beschrieben verwendet werden. Jede andere Verwendung gilt als nicht bestimmungsgemäß. Für daraus resultierende Schäden übernimmt Turck keine Haftung.

## <span id="page-6-2"></span>3.2 Naheliegende Fehlanwendung

n Das Gerät ist kein Sicherheitsbauteil und darf nicht zum Personen- und Sachschutz eingesetzt werden.

#### <span id="page-6-3"></span>3.3 Allgemeine Sicherheitshinweise

- n Das Gerät erfüllt ausschließlich die EMV-Anforderungen für den industriellen Bereich und ist nicht zum Einsatz in Wohngebieten geeignet.
- Nur fachlich geschultes Personal darf das Gerät montieren, installieren, betreiben, parametrieren und instand halten.
- n Das Gerät nur in Übereinstimmung mit den geltenden nationalen und internationalen Bestimmungen, Normen und Gesetzen einsetzen.
- n Gerät ausschließlich in geschlossenen Gehäusen oder Schaltschränken einsetzen.

#### <span id="page-6-4"></span>3.4 Hinweise zum Ex-Schutz

- Bei Einsatz des Gerätes in Ex-Kreisen muss der Anwender über Kenntnisse im Explosionsschutz (EN 60079-14 etc.) verfügen.
- Nationale und internationale Vorschriften für den Explosionsschutz beachten.
- n Gerät nur mit geeignetem Schutzgehäuse im Ex-Bereich einsetzen.
- n Das Gerät nur innerhalb der zulässigen Betriebs- und Umgebungsbedingungen (siehe Zulassungsdaten und Auflagen durch die Ex-Zulassung) einsetzen.
- n Leitungen und Klemmen mit eigensicheren Stromkreisen kennzeichnen bei farbiger Kennzeichnung hellblau verwenden. Leitungen und Klemmen von nicht eigensicheren Stromkreisen trennen oder entsprechend isolieren (EN 60079-14).
- n "Nachweis der Eigensicherheit" durchführen.
- n Geräte niemals an eigensichere Stromkreise anschließen, wenn die Geräte zuvor schon einmal an nicht eigensicheren Stromkreisen betrieben wurden.

# <span id="page-7-0"></span>4 Produktbeschreibung

Die Schaltschrankwächter IMX12-CCM… sind mit abziehbaren Schraub- oder Federzugklemmen erhältlich.

## <span id="page-7-1"></span>4.1 Geräteübersicht

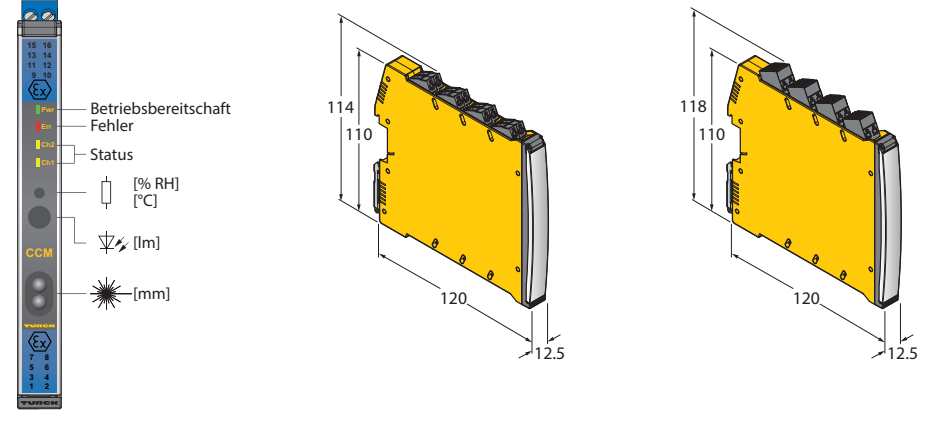

Abb. 1: Frontansicht Abb. 2: Abmessungen –

Gerät mit Schraubklemmen

Abb. 3: Abmessungen – Gerät mit Federzugklemmen

#### <span id="page-7-2"></span>4.1.1 Anzeigeelemente

Die Geräte verfügen jeweils über eine grüne Power-LED (Pwr). Zusätzlich sind eine rote Fehler-LED und zwei gelbe Status-LEDs vorhanden.

#### <span id="page-7-3"></span>4.2 Eigenschaften und Merkmale

- Sensoren zur Überwachung von Feuchte, Temperatur, Abstand
- manueller Teach-Prozess über Gestensteuerung
- Gerätevarianten mit Schraub- oder Federzugklemmen-Anschluss
- frei konfigurierbare Schaltausgänge (Öffner/Schließer)

#### <span id="page-7-4"></span>4.3 Funktionsprinzip

Die Schaltschrankwächter der Baureihe IMX12-CCM… überwachen Temperatur, Feuchte und Türstatus (offen/geschlossen) in Schaltschränken innerhalb vorgegebener Grenzparameter. Zur Erfassung der Umgebungsbedingungen dienen ein Feuchte-/Temperatursensor und ein Triangulationssensor. Überschreitungen oder Unterschreitungen der Grenzwerte werden über die LED-Anzeige und den zugehörigen Schaltausgang gemeldet. Über die Schaltkontakte werden Grenzwertüberschreitungen und Grenzwertunterschreitungen an die übergeordnete Feldebene gemeldet.

Das Gerät verarbeitet die Daten über einen 8-Bit-Microprozessor mit 256 Byte internem EEPROM.

#### <span id="page-7-5"></span>4.4 Funktionen und Betriebsarten

Zur Ausgabe von Grenzwertüberschreitungen stehen zwei galvanisch getrennte potenzialfreie Schaltausgänge mit jeweils 100 mA Last bei 30 V zur Verfügung. Die Zuordnung der Grenzwertüberschreitungen zu den Schaltausgängen und die Ausgangsart (Öffner/Schließer) sind über die HART-Kommunikationsschnittstelle parametrierbar.

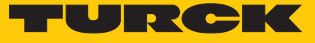

#### <span id="page-8-0"></span>4.4.1 Interner EEPROM

Der interne EEPROM hat eine Gesamtkapazität von 256 kByte und besteht aus 4 Speicherbausteinen mit einer Speicherkapazität von je 64 kByte. Zur Speicherung der internen Sensorwerte werden pro Datensatz 12 Bytes benötigt. Werden ausschließlich interne Sensorwerte gespeichert, sind folgende Aufzeichnungszeiträume möglich:

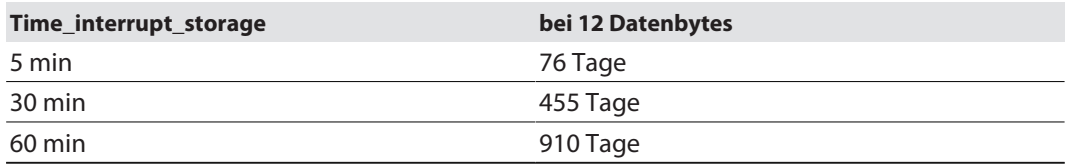

Im internen EEPROM sind die folgenden Daten abgelegt:

- Artikelnummer
- Firmware-Version
- Fertigungsauftrag
- Fertigungsdatum
- Seriennummer des Geräts
- Grenzwerte für Feuchte, Temperatur, Abstand und Helligkeit
- n Abgleichswerte für Feuchte, Temperatur, Abstand und Helligkeit
- **Hysterese für Feuchte, Temperatur und Abstand**
- Aufschlagwerte (in %) zur automatischen Generierung der Grenzwerte aus den Abgleichswerten
- n Zeitintervall für die Speicherung der Daten in externen EEPROM
- n Zeitintervall zwischen zwei aufeinanderfolgenden Messungen
- $n$  max. Angleichzeit bis zum eingeschwungenen Zustand
- n Anzahl der Fehler bis zum Auslösen der Fehlermeldung für Feuchte, Temperatur und Abstand
- Konfigurationsbytes und Fehlerbyte

# <span id="page-9-0"></span>5 Montieren

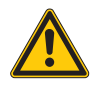

#### **GEFAHR**

Explosionsfähige Atmosphäre **Explosion durch zündfähige Funken!**

- Gerät in einem nach EN 60079-0 geprüften Gehäuse einbauen, das die Anforderungen der Schutzart IP54 oder IP4X erfüllt.
- Bei Einbau in ein Gehäuse mit Schutzart IP4X: Gerät nur in Bereichen installieren, die einen ausreichenden Schutz gegen das Eindringen von Fremdkörpern oder Flüssigkeiten bieten.
- Zwischen den Anschlusskreisen eigensicherer und nicht eigensicherer Stromkreise einen Abstand von 50 mm (Fadenmaß) einhalten.

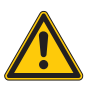

#### **WARNUNG**

Einsatz unter widrigen Umgebungsbedingungen **Explosion durch Geräteschäden!**

- Sorgen Sie für eine ausreichende Wärmeabfuhr.
- Montieren Sie das Gerät so, dass der zulässige Umgebungstemperaturbereich von -25…+60 °C eingehalten wird.
- Montageort gegen UV- und Wärmestrahlung, schnelle Temperaturschwankungen, Staub, Schmutz, Feuchtigkeit und andere Umwelteinflüsse schützen.

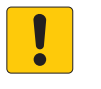

#### **ACHTUNG**

Reflektierende Oberflächen

**Fehlfunktion bei der Überwachung der Schaltschranktür**

 Glas und stark reflektierende Flächen an der Schaltschranktür mit matter Klebefolie versehen (im Lieferumfang enthalten).

Das Gerät kann auf einer Hutschiene gemäß EN 60715 (TH35) montiert werden.

Gerät freistehend und vertikal auf einer Hutschiene befestigen.

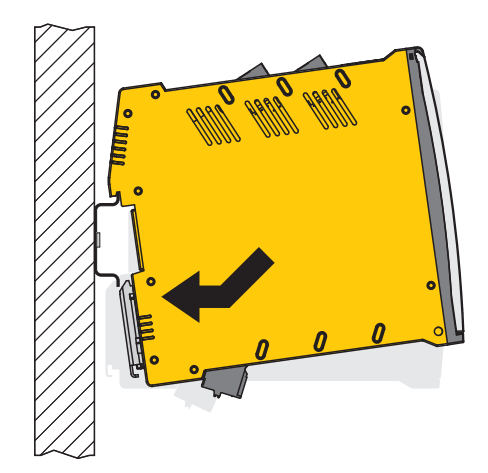

Abb. 4: Auf Hutschiene montieren

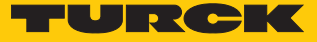

## <span id="page-10-0"></span>6 Anschließen

Die Eingänge und Ausgänge sowie die Versorgungsspannung können je nach Gerätetyp über Schraub- oder Federzugklemmen angeschlossen werden. Die abziehbaren Klemmblöcke sind codiert.

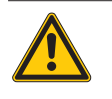

#### **GEFAHR**

Explosionsfähige Atmosphäre **Explosion durch zündfähige Funken!**

 Bei Einsatz in Zone 1: Gerät nur anschließen, wenn keine explosionsfähige Atmosphäre vorliegt.

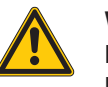

## **WARNUNG**

Folgeschäden durch falschen Anschluss **Explosion durch Geräteschäden!**

Anschlussbedingungen unbedingt einhalten.

## <span id="page-10-1"></span>6.1 Geräte über Schraubklemmen anschließen

- Ausschließlich Leiter (starr oder flexibel) mit einem Querschnitt von 0,2...2,5 mm<sup>2</sup> verwenden.
- Bei der Verdrahtung mit Litzendrähten: Drahtenden mit Ader-Endhülsen fixieren.
- Abisolierte Leitungsenden in die Führungen der Kabelverschraubungen einführen.
- Schrauben befestigen. Das max. Anzugsdrehmoment beträgt 0,5 Nm.

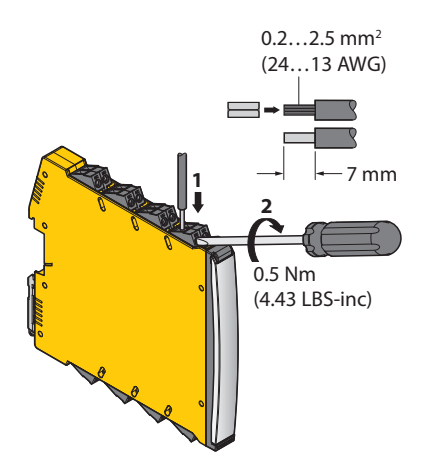

Abb. 5: Gerät über Schraubklemmen anschließen

## <span id="page-11-0"></span>6.2 Geräte über Federzugklemmen anschließen

- ▶ Ausschließlich Leiter (starr oder flexibel) mit einem Querschnitt von 0,2...2,5 mm<sup>2</sup> verwenden.
- Bei der Verdrahtung mit Litzendrähten: Drahtenden mit Ader-Endhülsen fixieren.
- Federzugklemmen mit Druck durch einen Schraubendreher öffnen.
- Abisolierte Leitungsenden in die Führungen der Federzugklemmen einführen.
- Schraubendreher entfernen.

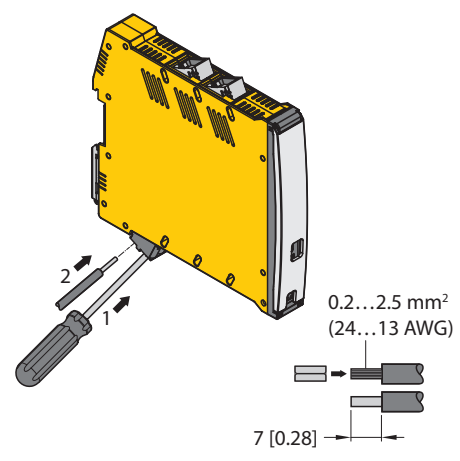

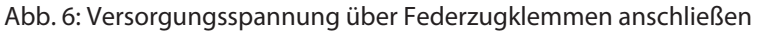

<span id="page-11-1"></span>6.3 Anschlussbild

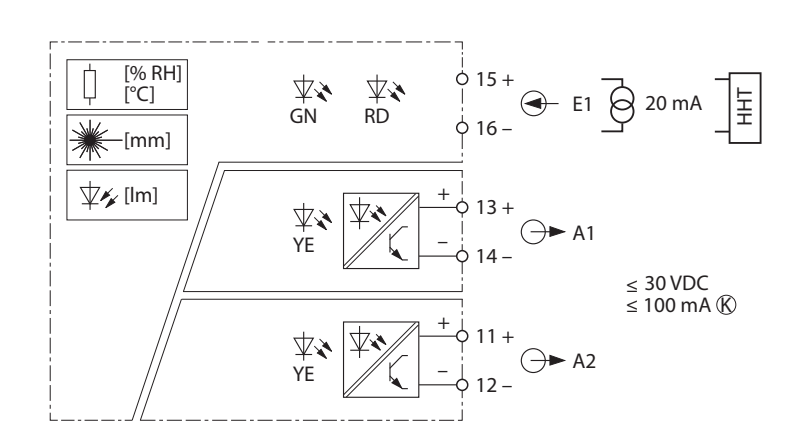

Abb. 7: Anschlussbild IMX12-CCM…

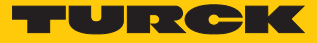

# <span id="page-12-0"></span>7 In Betrieb nehmen

Nach Anschluss der Leitungen und durch Aufschalten der Versorgungsspannung geht das Gerät automatisch in Betrieb.

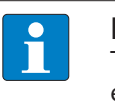

**HINWEIS**

Turck empfiehlt, die Kurzschlussüberwachung zu deaktivieren, wenn das Gerät über eine DCS/SPS-Karte versorgt wird.

## <span id="page-13-0"></span>8 Betreiben

Im Normalbetrieb führt das Gerät automatisch die folgenden Prozesse durch:

- Konfigurationsdaten einlesen
- aktuelle Messwerte aufnehmen (Temperatur, Feuchte, Helligkeit, Abstand)
- n Messwerte auf Grenzwertüberschreitung und Grenzwertunterschreitung überwachen
- Messwerte im externen EEPROM speichern
- n Zyklische Abfrage nach Teach-in-Prozessen

Tritt im Normalbetrieb ein Fehler an einem der integrierten Sensoren auf, leuchtet die rote LED und die Stromaufnahme steigt auf > 20 mA. Das Gerät arbeitet weiter im Normalbetrieb.

#### <span id="page-13-1"></span>8.1 LED-Anzeigen

Die Geräte verfügen jeweils über eine grüne Power-LED (Pwr). Zusätzlich sind eine rote Fehler-LED und 2 Status-LEDs vorhanden.

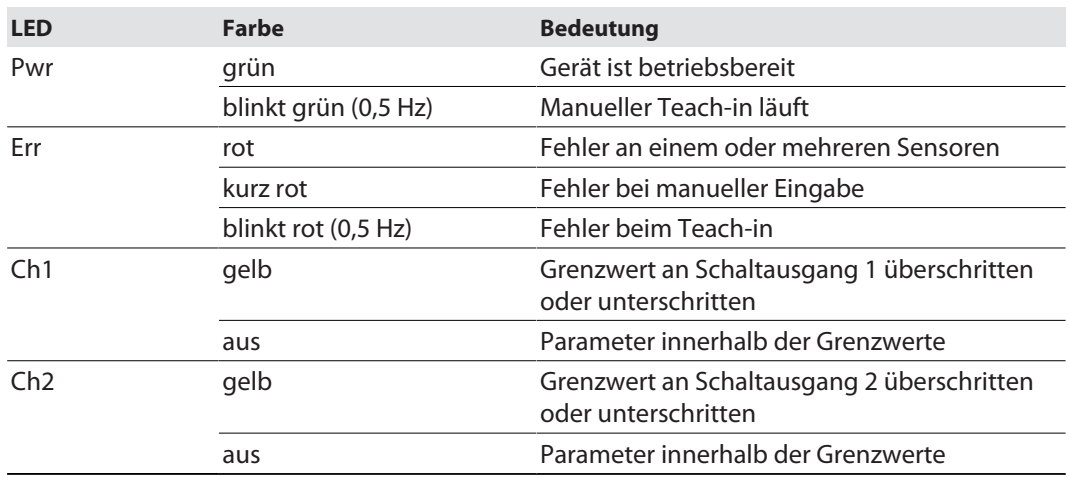

Die LEDs haben folgende Anzeigefunktionen:

Grenzwertüberschreitungen und Grenzwertunterschreitungen werden über die HART-Schnittstelle wie folgt ausgegeben:

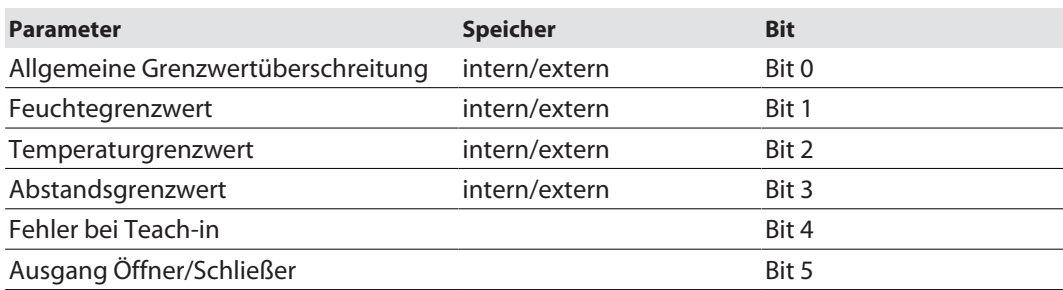

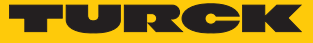

## <span id="page-14-0"></span>9 Einstellen

## <span id="page-14-1"></span>9.1 Grenzwerte parametrieren (über Teach-Funktion)

Das Gerät lässt sich über einen manuellen Teach-in an die jeweilige Einbausituation anpassen.

Die folgenden Default-Grenzwerte sind im Gerät eingestellt:

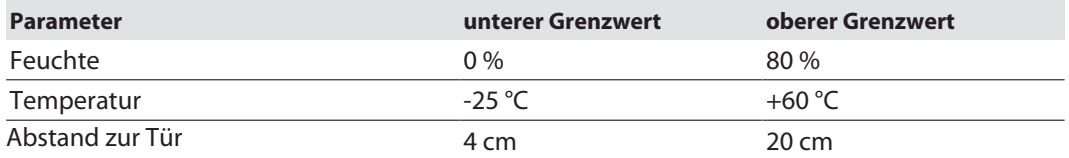

Der Teach-in-Vorgang wird über den Helligkeitssensor gesteuert. Bei Fehlern während des Teach-Vorgangs leuchtet die rote LED für 1 s und die grüne LED wechselt vom blinkenden in den statischen Zustand. Der Teach-Vorgang wird abgebrochen und das Gerät wechselt in den Normalmodus.

- Türsensor abdecken (t1…t2).
- Helligkeitssensor 2…10 s abdecken (t2…t3).
- $\Rightarrow$  Die Pwr-LED blinkt grün.
- Helligkeitssensor für max. 10 s wieder freigeben (t3…t4).
- Helligkeitssensor max. 10 s abdecken (t4…t5).
- Helligkeitssensor für max. 10 s wieder freigeben (t5…t6).
- Türsensor freigeben (t6).
- Schaltschranktür schließen (t6…t7).
- $\Rightarrow$  Das Gerät übernimmt im Normalbetrieb nach der Einschwingphase (t6...t9) die gemessenen Werte als Soll-Konfiguration (t8). Die grüne LED leuchtet dauerhaft.

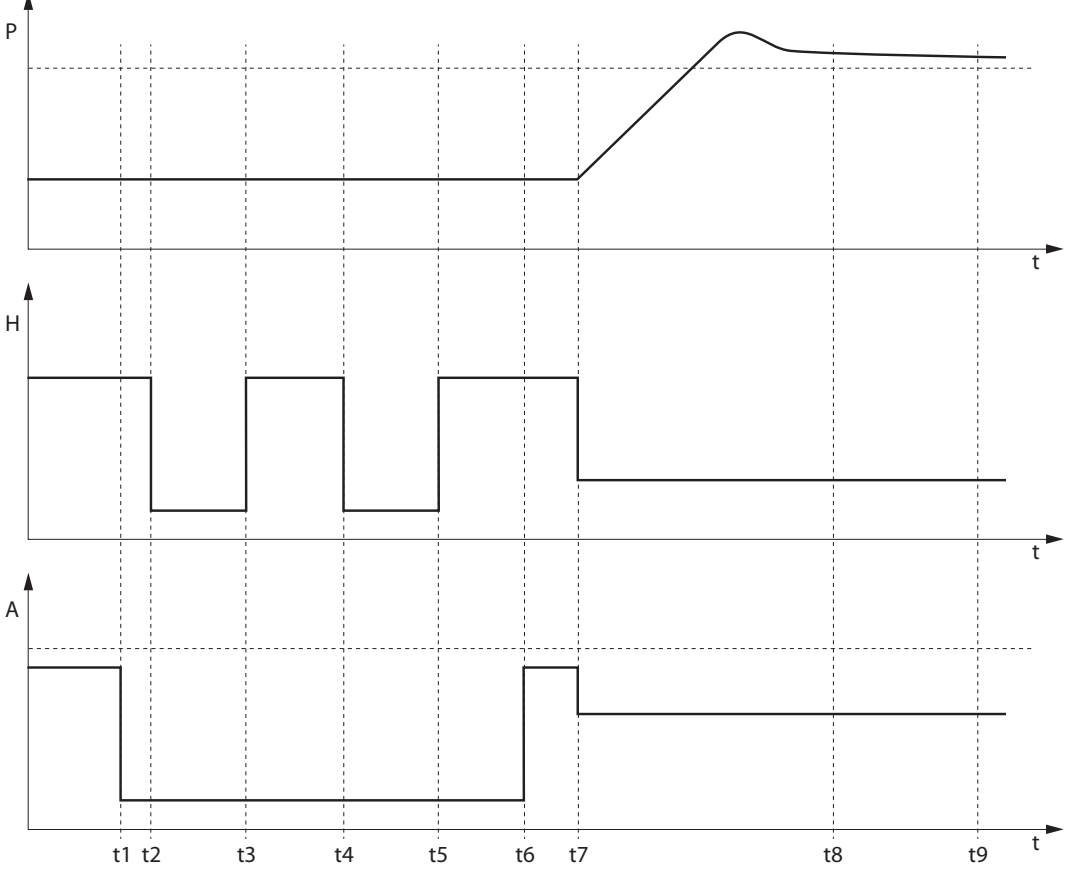

Abb. 8: Teach-Funktion und Einschwingphase

(P: veränderliche Prozessgröße wie Temperatur oder Feuchte, H: Helligkeit, A: Abstandswert für die Türerkennung)

Innerhalb der Einschwingphase müssen sich die Parameter Temperatur, Feuchte und Helligkeit im Schaltschrank innerhalb vorgegebener Werte befinden. Die Werte sind im Gerät wie folgt definiert:

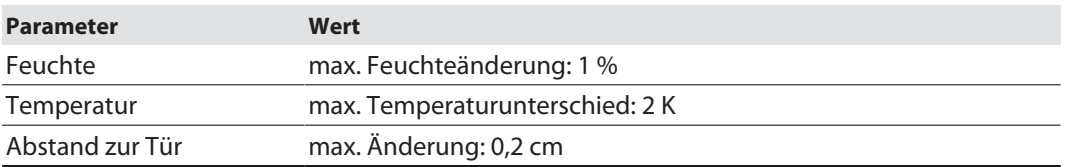

Werden die in der Tabelle aufgeführten Werte während der Einschwingphase nicht erreicht, wird der Teach-in-Vorgang automatisch abgebrochen und muss wiederholt werden. Eine Fehlerbestätigung ist nicht erforderlich.

Bei Fehlern während des Teach-in-Vorgangs leuchtet die rote LED für 1 s und die grüne LED wechselt vom blinkenden in den statischen Zustand. Der Teach-in-Vorgang wird abgebrochen und das Gerät wechselt in den Normalmodus.

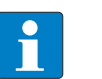

#### **HINWEIS**

Die eingestellten Grenzwerte werden in den internen EEPROM geschrieben, wenn sie innerhalb der im Datenblatt angegebenen Werte liegen. Liegen die eingestellten Grenzwerte außerhalb der Datenblatt-Spezifikation, werden die im Datenblatt angegebenen Werte im EEPROM gespeichert.

## <span id="page-16-0"></span>9.2 Fest voreingestellte Parameter

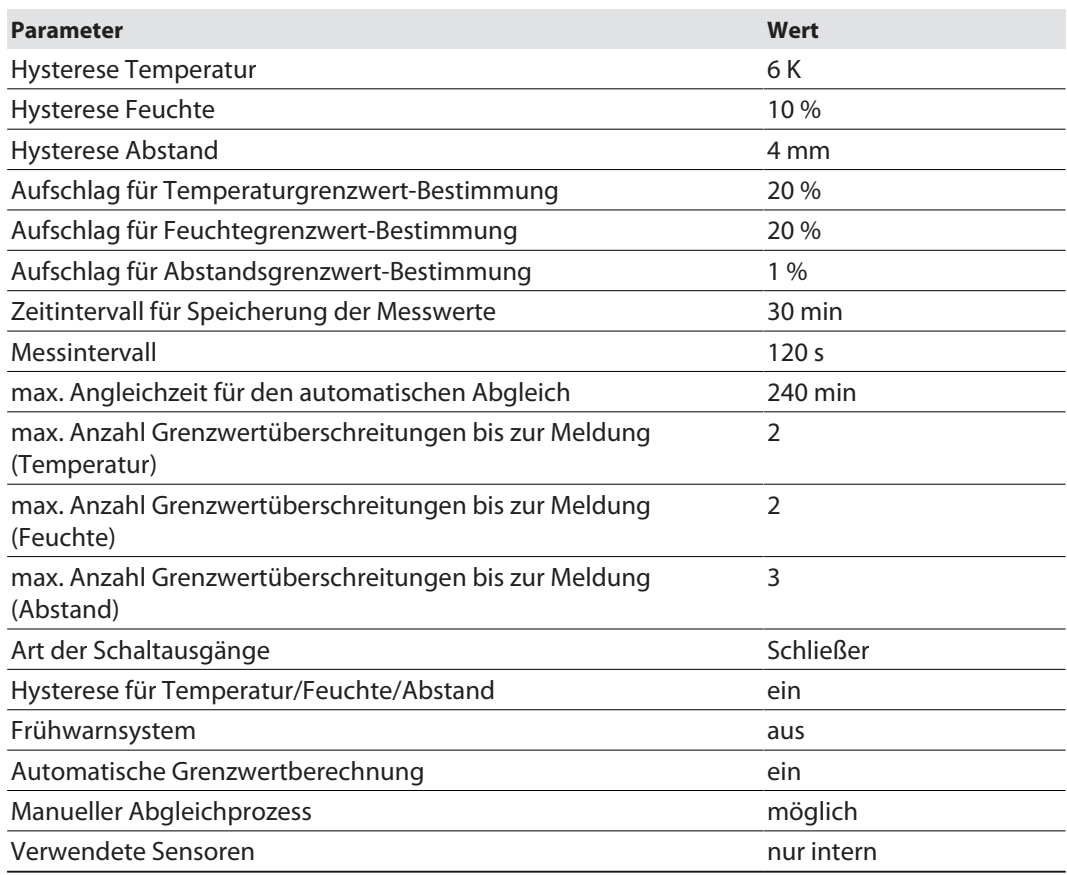

## <span id="page-16-1"></span>9.3 Grenzwerte über die HART-Schnittstelle parametrieren

Die Geräte können über die HART-Schnittstelle konfiguriert und parametriert werden. Über die HART-Schnittstelle lassen sich auch die Messwerte der Sensoren auslesen. Dazu sind die folgenden Komponenten erforderlich:

■ FDT/DTM für IMX12-CCM... (kostenfreier Download unter www.turck.com)

n HART-Modem

**IRCI** 

# <span id="page-17-0"></span>10 Störungen beseitigen

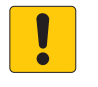

#### **ACHTUNG**

Reflektierende Oberflächen

**Fehlfunktion bei der Überwachung der Schaltschranktür**

 Glas und stark reflektierende Flächen an der Schaltschranktür mit matter Klebefolie versehen (im Lieferumfang enthalten).

Sollte das Gerät nicht wie erwartet funktionieren, überprüfen Sie zunächst, ob Umgebungsstörungen vorliegen. Sind keine umgebungsbedingten Störungen vorhanden, überprüfen Sie die Anschlüsse des Geräts auf Fehler.

Ist kein Fehler vorhanden, liegt eine Gerätestörung vor. In diesem Fall nehmen Sie das Gerät außer Betrieb und ersetzen Sie es durch ein neues Gerät des gleichen Typs.

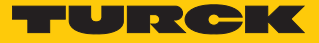

## <span id="page-18-0"></span>11 Instand halten

Der ordnungsgemäße Zustand der Verbindungen und Kabel muss regelmäßig überprüft werden.

Die Geräte sind wartungsfrei, bei Bedarf trocken reinigen.

## <span id="page-18-1"></span>12 Reparieren

Das Gerät ist nicht zur Reparatur durch den Benutzer vorgesehen. Sollte das Gerät defekt sein, nehmen Sie es außer Betrieb. Bei Rücksendung an Turck beachten Sie unsere Rücknahmebedingungen.

## <span id="page-18-2"></span>12.1 Geräte zurücksenden

Rücksendungen an Turck können nur entgegengenommen werden, wenn dem Gerät eine Dekontaminationserklärung beiliegt. Die Erklärung steht unter **<http://www.turck.de/de/produkt-retoure-6079.php>**

zur Verfügung und muss vollständig ausgefüllt, wetter- und transportsicher an der Außenseite der Verpackung angebracht sein.

# <span id="page-18-3"></span>13 Außer Betrieb nehmen

- Verbindungen und Versorgungsspannung trennen.
- Klemmenverbindungen am Gerät lösen.
- Gerät gemäß Abbildung aus der Hutschienenbefestigung lösen.

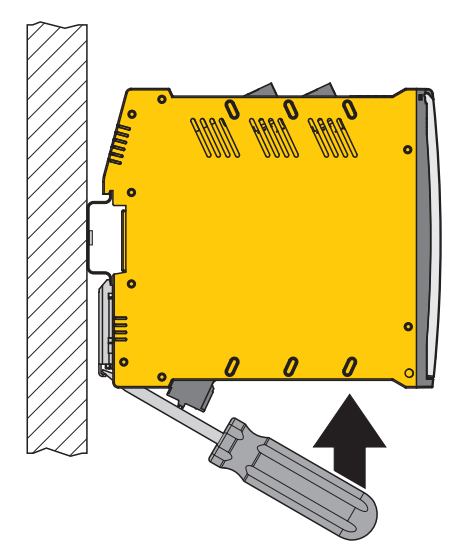

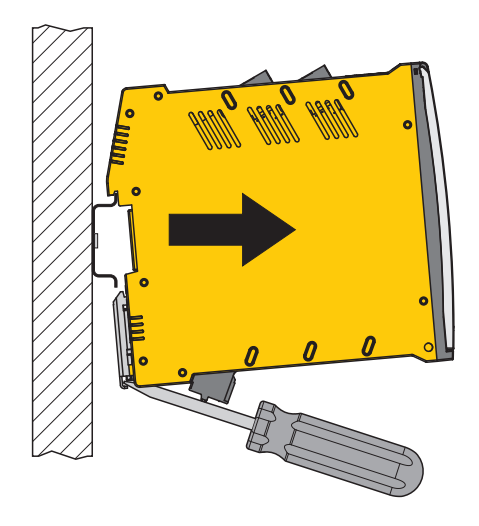

Abb. 9: Außer Betrieb nehmen abb. 10: Außer Betrieb nehmen

## <span id="page-18-4"></span>14 Entsorgen

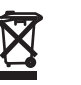

Die Geräte müssen fachgerecht entsorgt werden und gehören nicht in den normalen Hausmüll.

# <span id="page-19-0"></span>15 Technische Daten

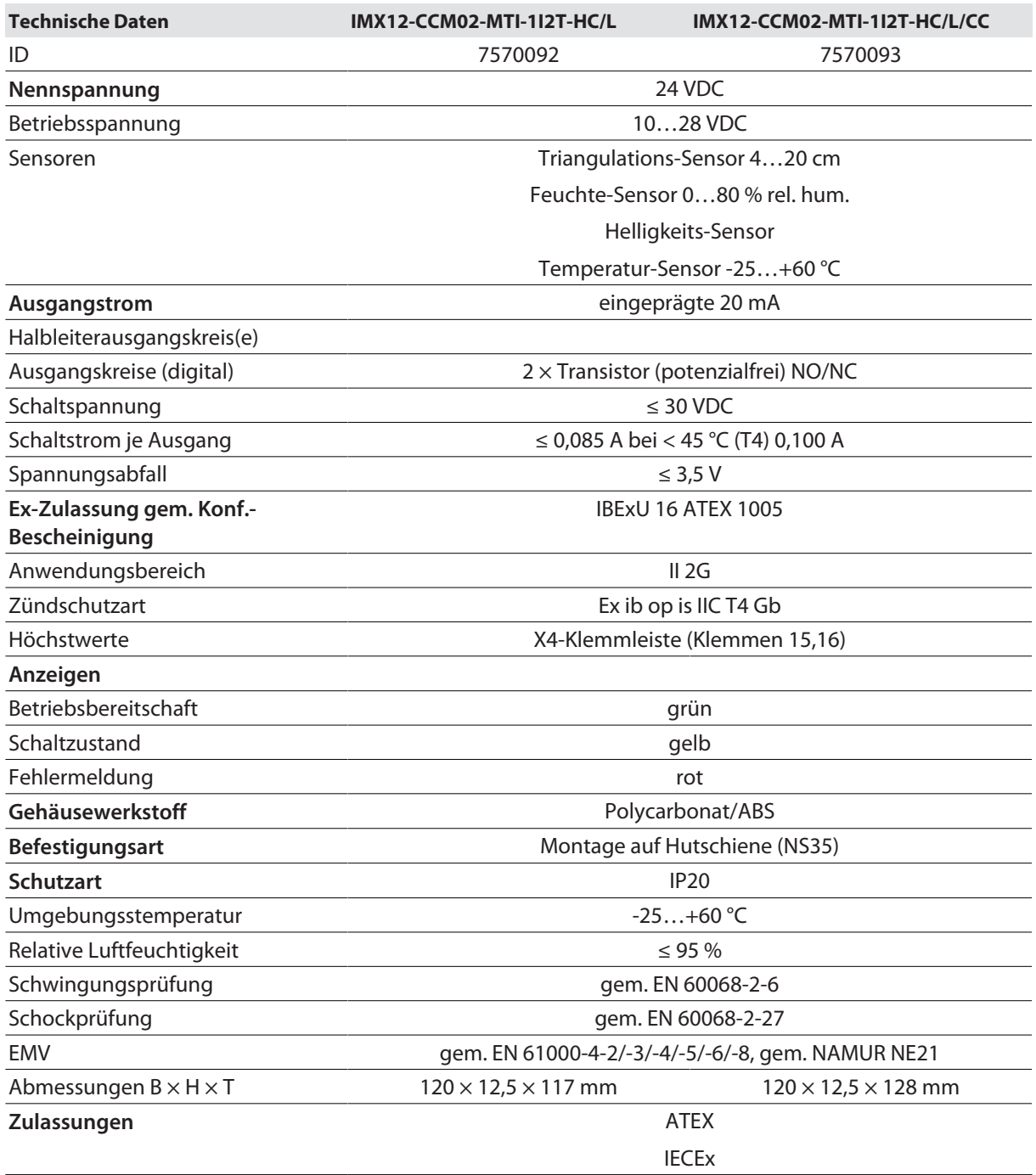

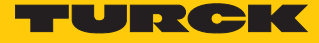

# <span id="page-20-0"></span>16 Anhang: Konformitätserklärungen und Zulassungen

# <span id="page-20-1"></span>16.1 Zulassungen und Kennzeichnungen

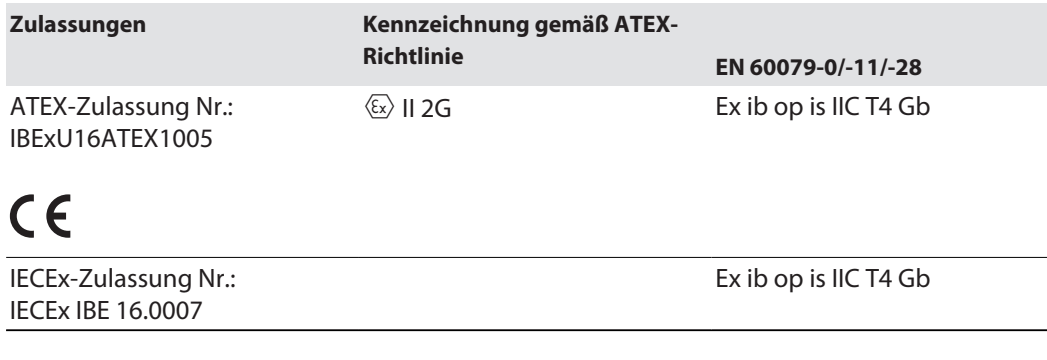

Umgebungstemperatur  $T_{amb}: -25...+60$  °C

## <span id="page-21-0"></span>16.2 Konformitätsbescheinigungen

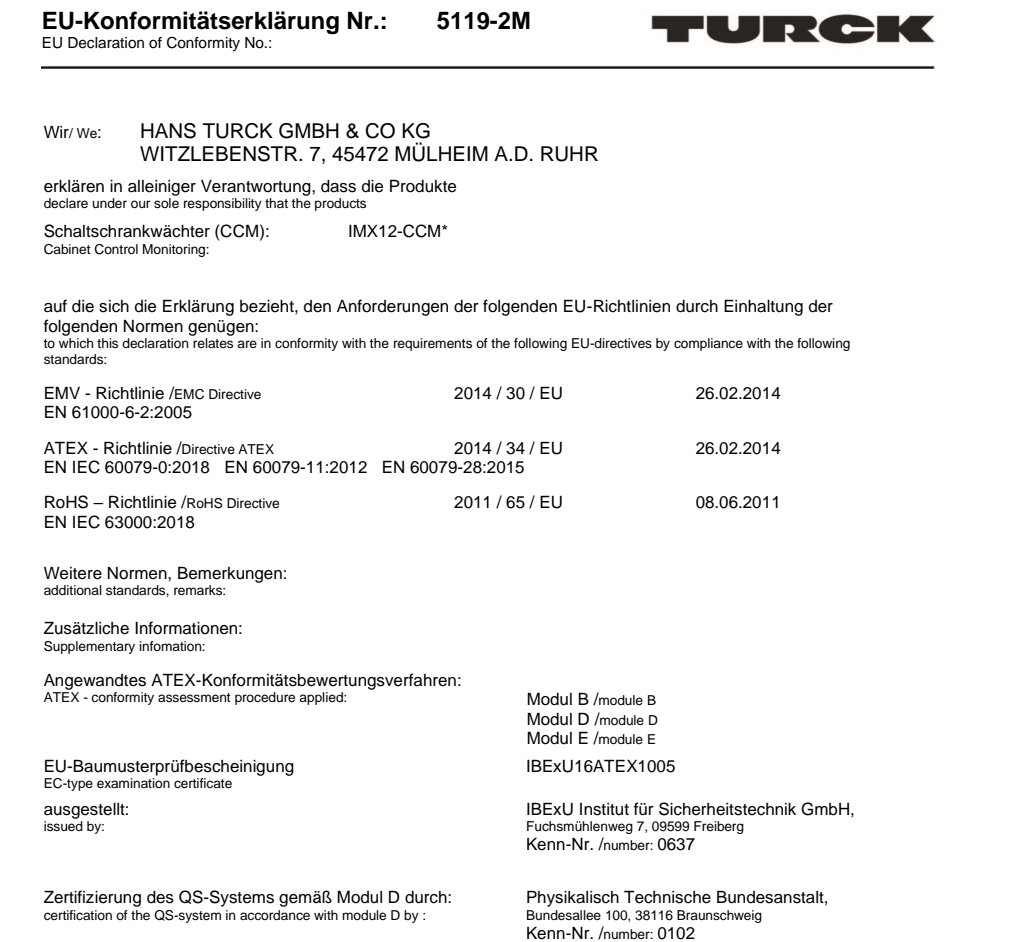

Mülheim a. d. Ruhr, den 17.02.2021

i.V. Dr. M. Linde, Bereichsleiter Zulassungen /Head of Approvals<br>Name, Funktion und Unterschrift des Befugten /<br>Place and date of issue

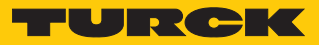

# <span id="page-22-0"></span>16.3 Zulassungen

## <span id="page-22-1"></span>16.3.1 EU-Baumusterprüfbescheinigung

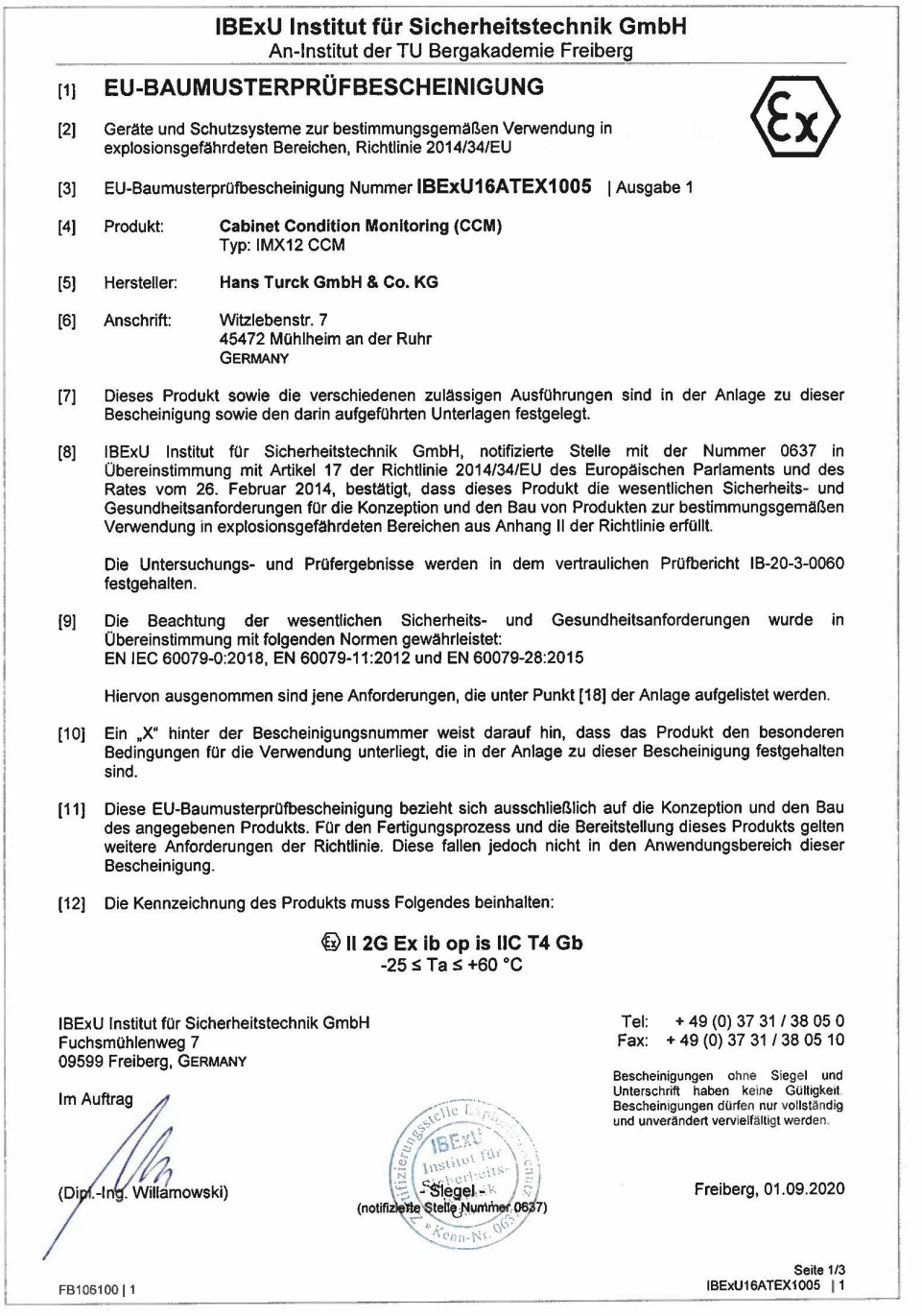

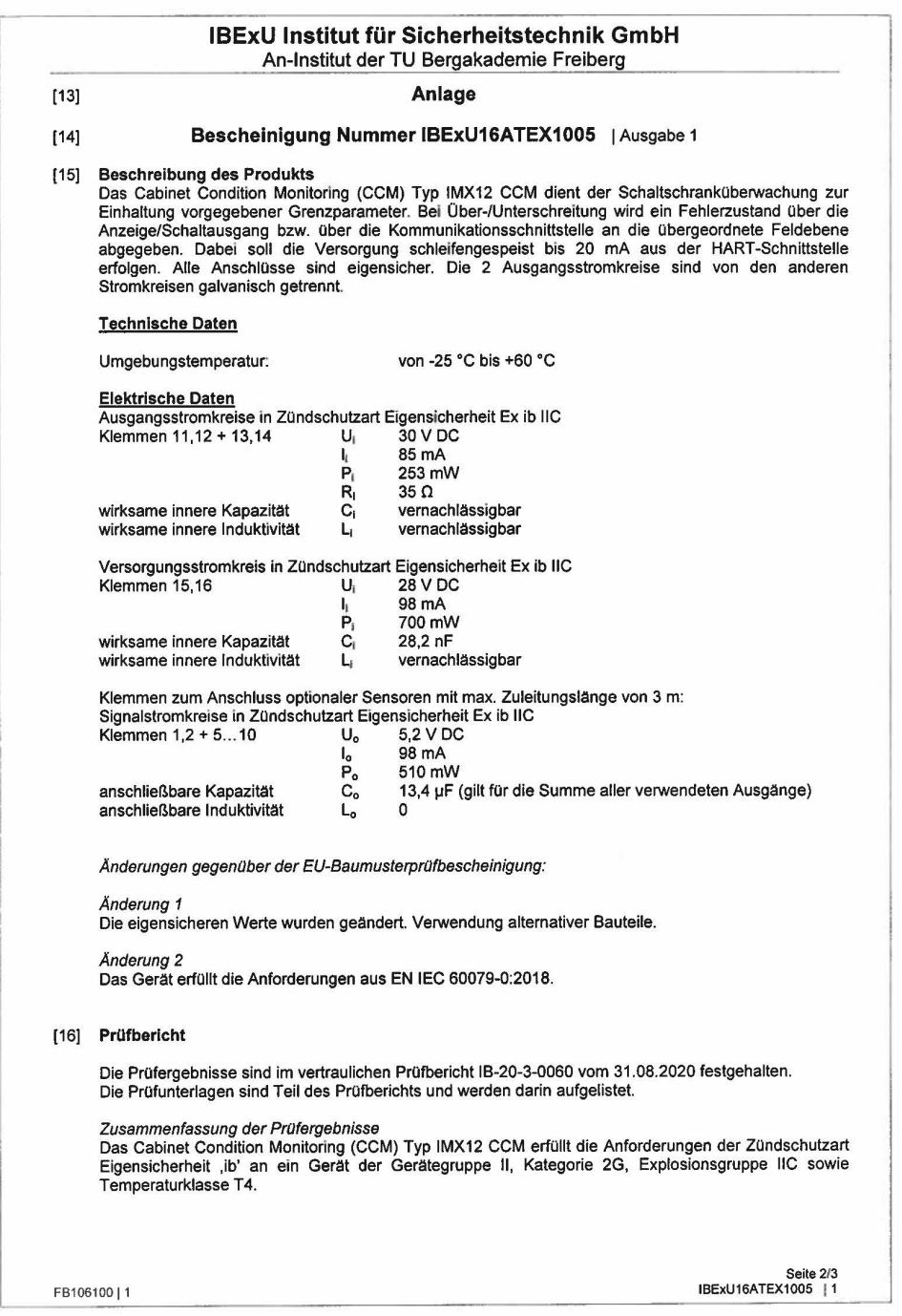

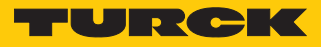

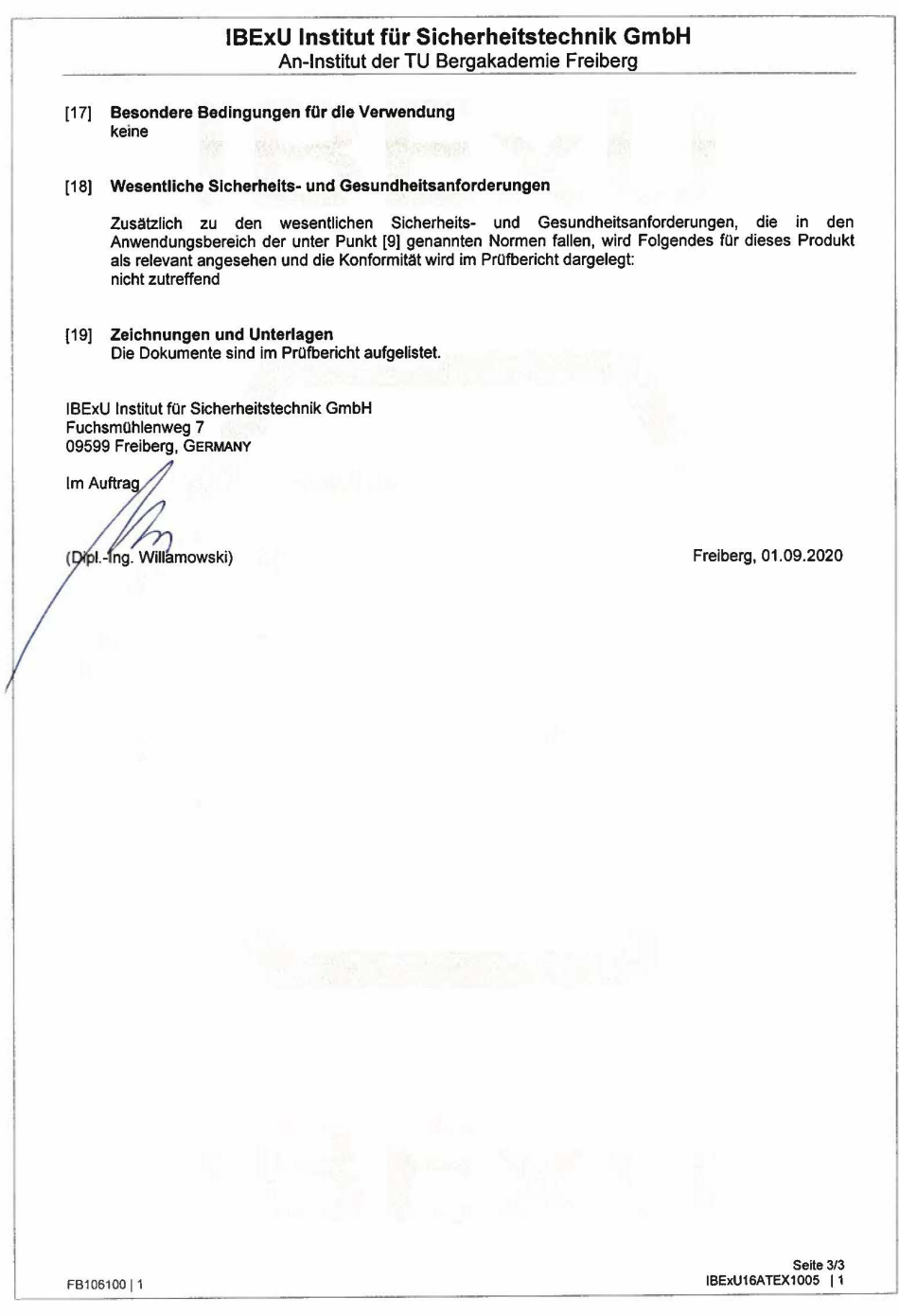

## <span id="page-25-0"></span>16.3.2 IECEx Certificate of Conformity

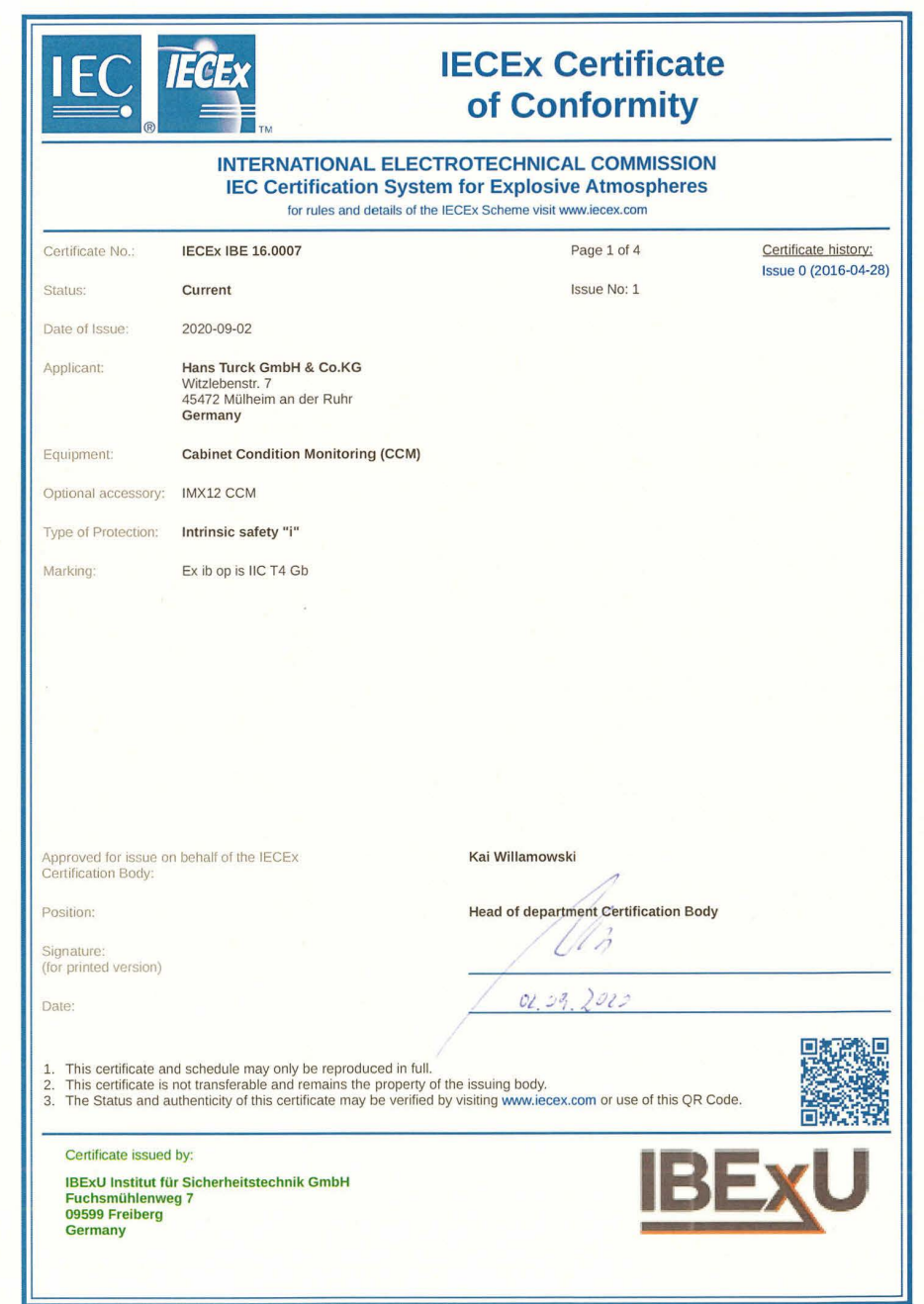

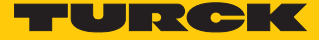

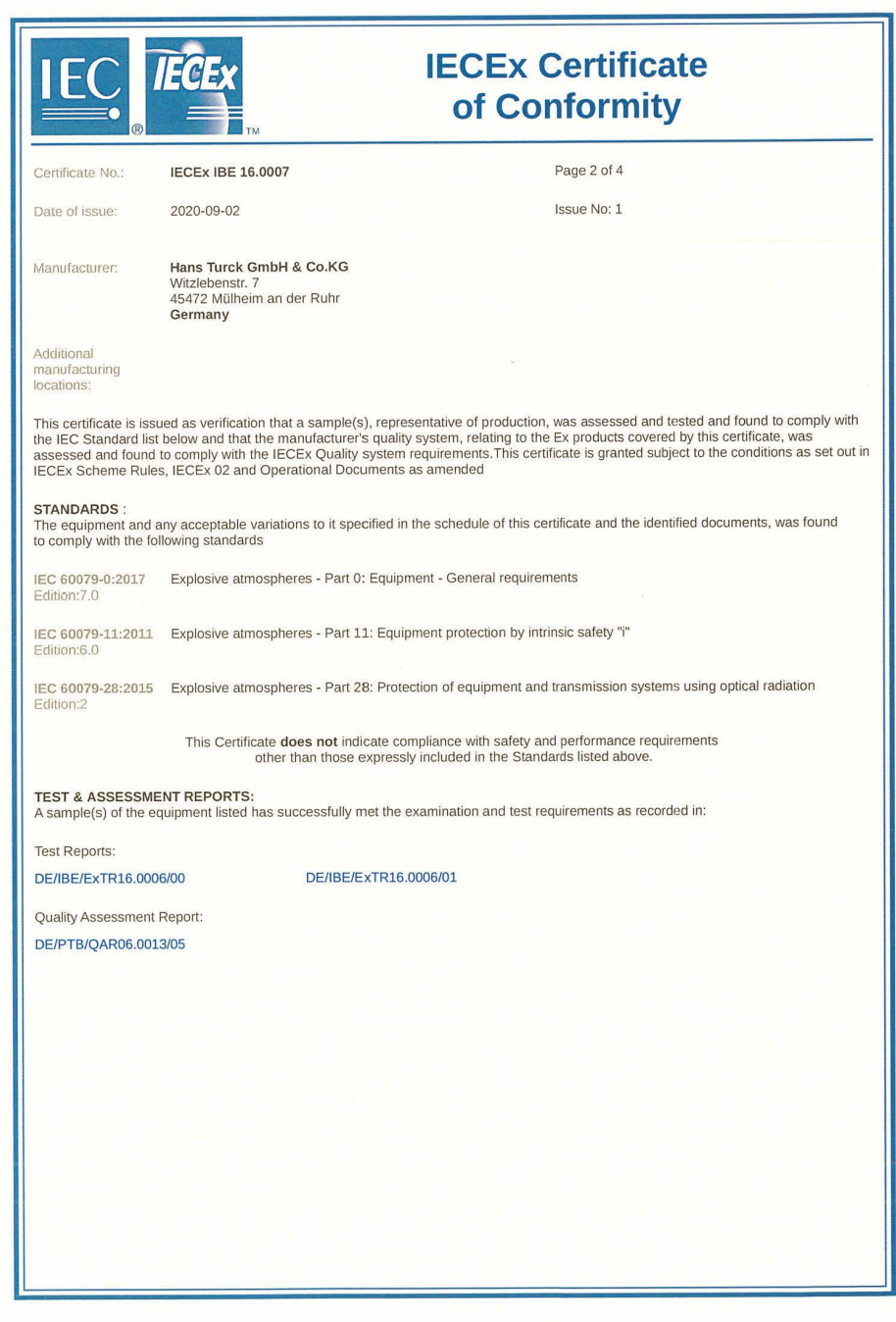

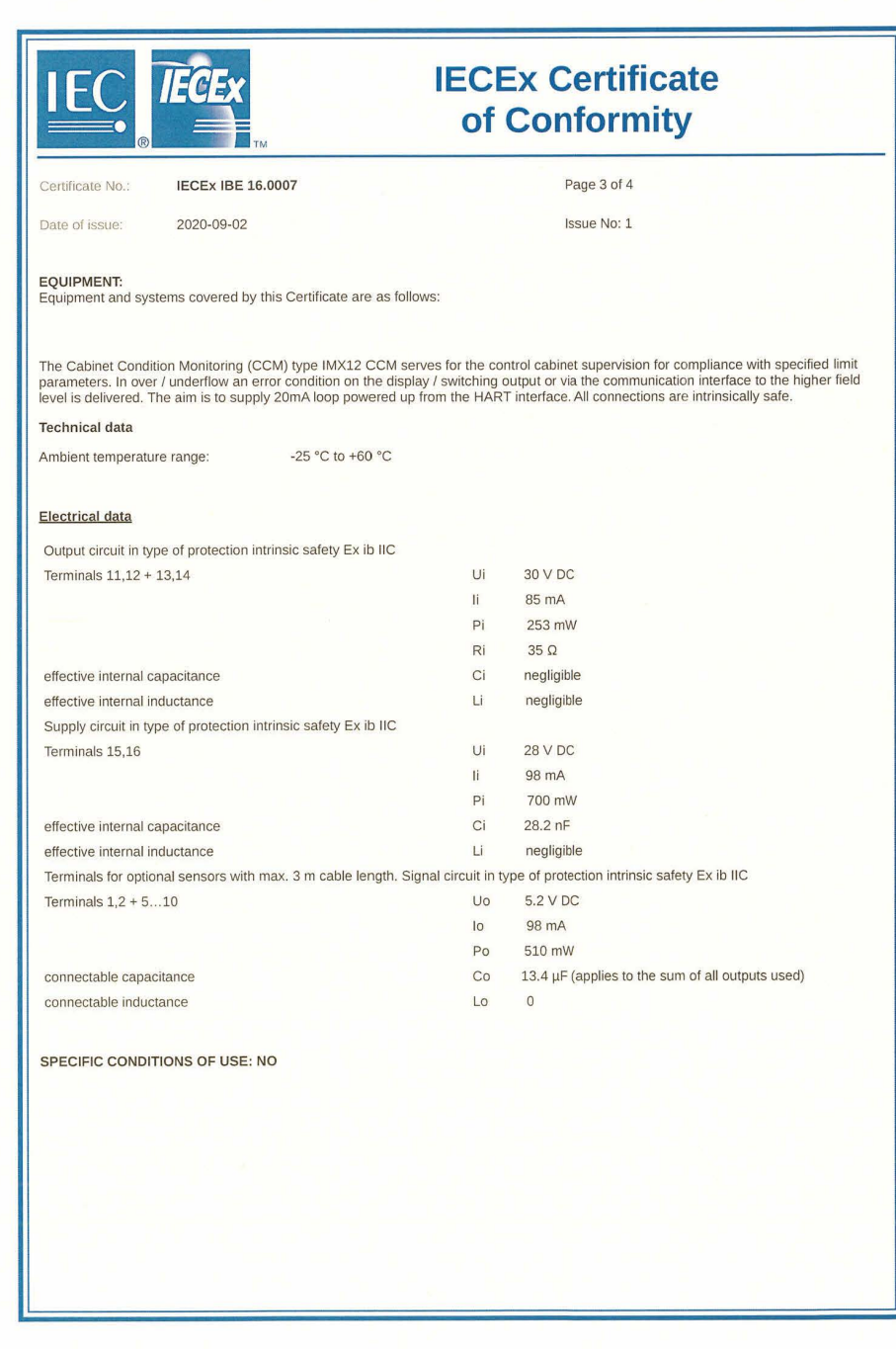

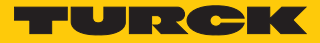

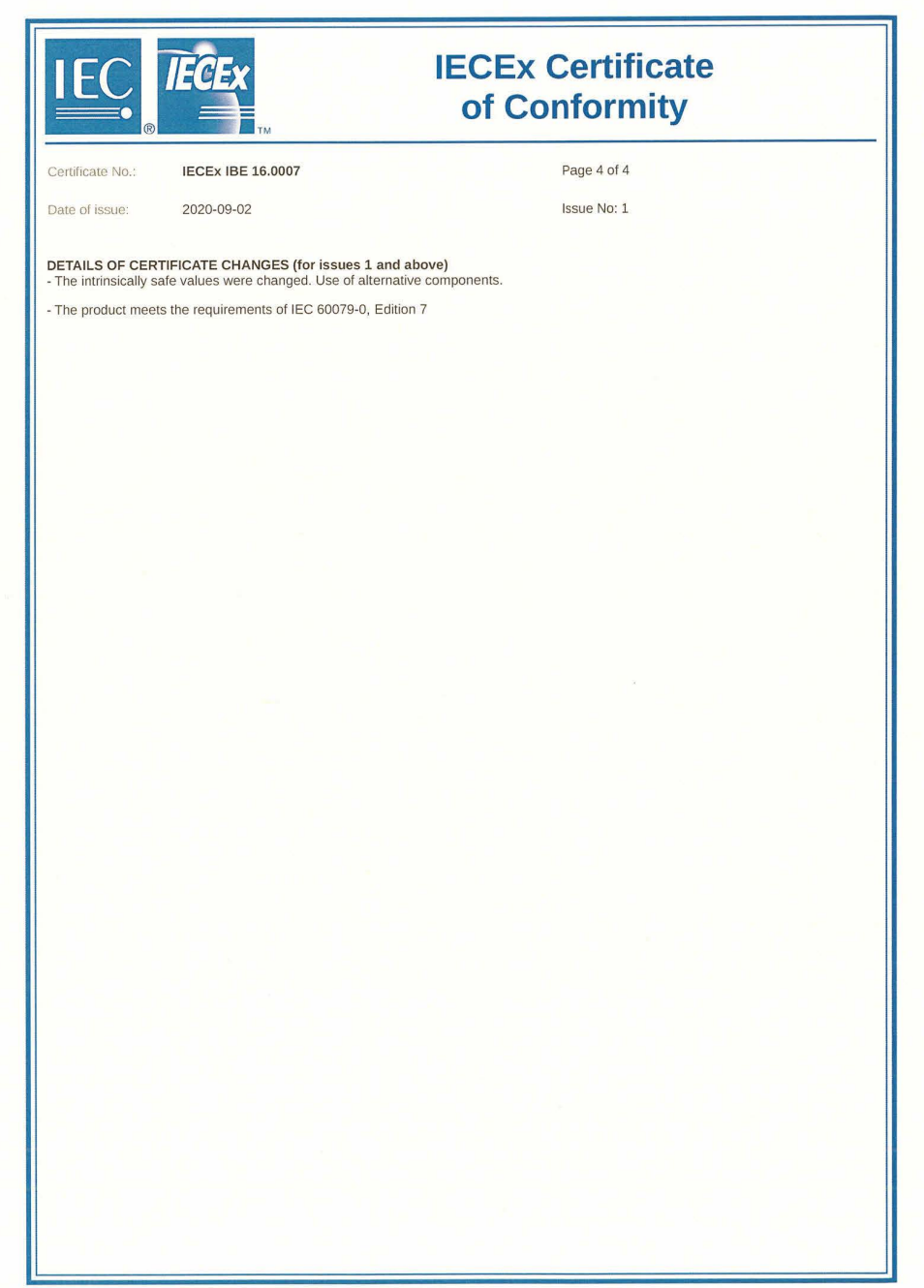

# <span id="page-29-0"></span>17 Turck-Niederlassungen – Kontaktdaten

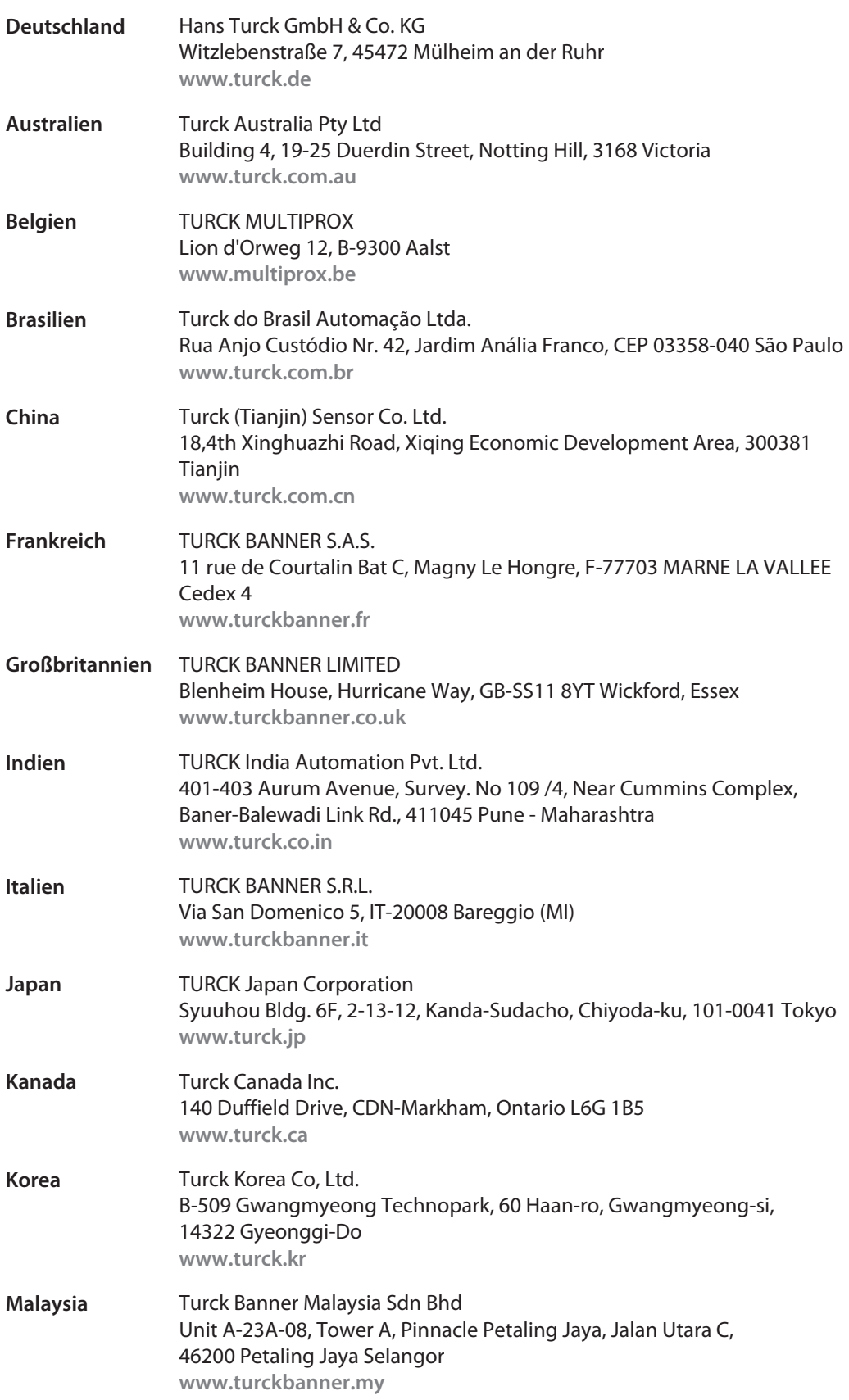

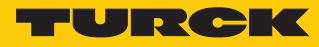

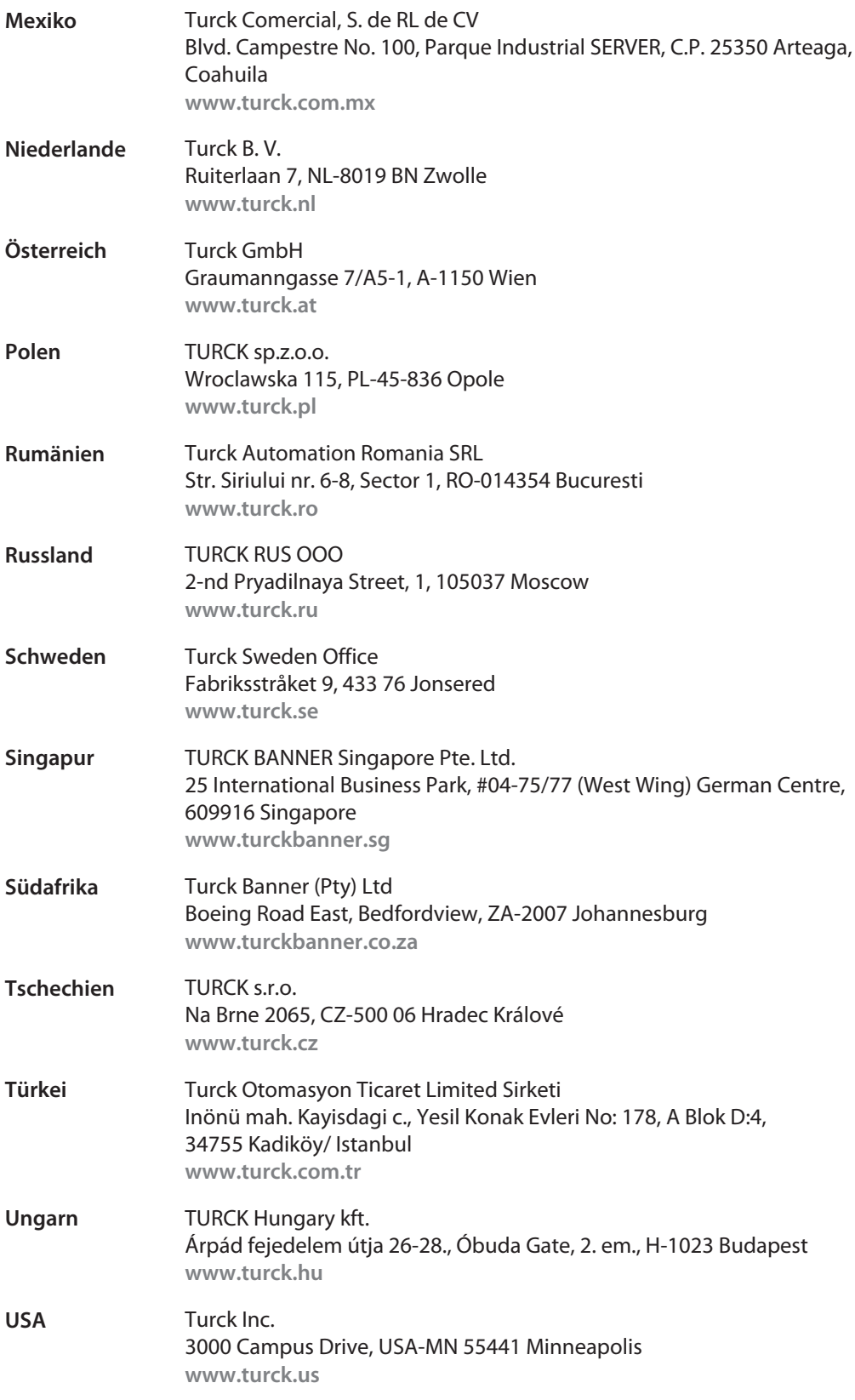

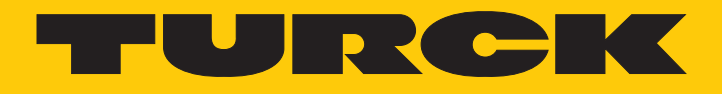

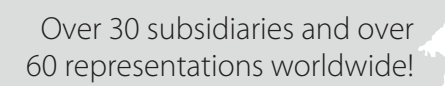

a pri

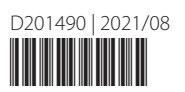

www.turck.com